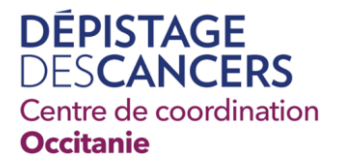

## **GUIDE D'UTILISATION DU SITE D'ÉLIGIBILITÉ AU DÉPISTAGE ORGANISÉ DES CANCERS**

### **IMPACT DE LA REPRISE DES INVITATIONS PAR L'ASSURANCE MALADIE**

- Les informations d'exclusion restent valables : si les messages « non éligible » ou « éligible à partir de » s'affichent, c'est qu'il ne faut pas remettre de kit de dépistage à l'usager.
- Les informations de type « éligible » sont moins fiables qu'auparavant : il sera plus que nécessaire de vérifier l'éligibilité de l'usager au dépistage à l'aide du questionnaire.
- La demande d'envoi d'étiquettes (invitations) par le CRCDC devient obsolète.

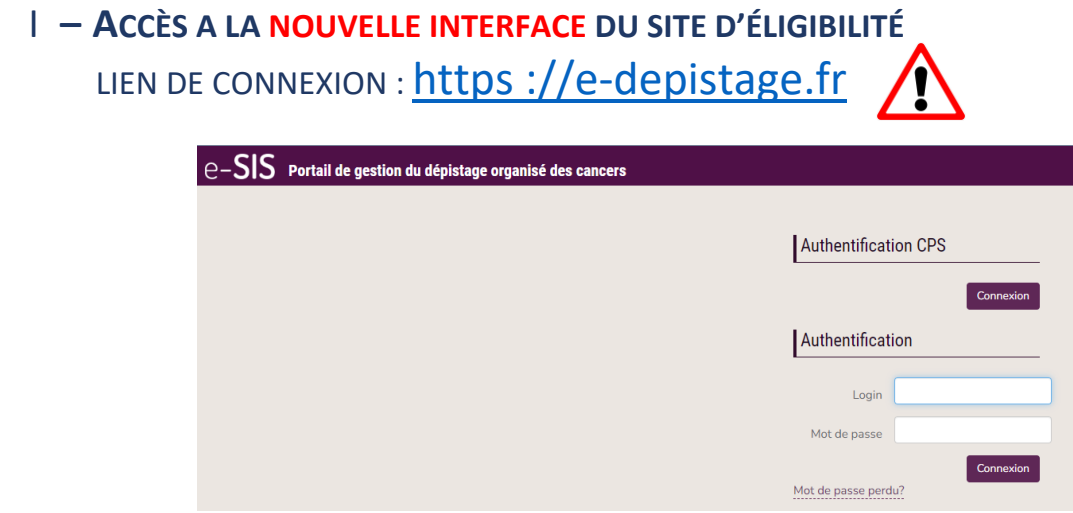

### II **– IDENTIFICATION**

Pour accéder à la nouvelle interface du site d'éligibilité, **vous devez réinitialiser votre mot de passe**.

Voici les étapes à suivre :

- Aller sur : https [://e-depistage.fr](https://e-depistage.fr/)
- Cliquez sur [Mot de passe perdu,](https://e-depistage.fr/neoportail/auth/index/forgot-pwd)
- Indiquer l'adresse mail personnelle que vous avez communiqué au CRCDC Occitanie,
- Sélectionner l'image demandée puis cliquer sur "Valider"

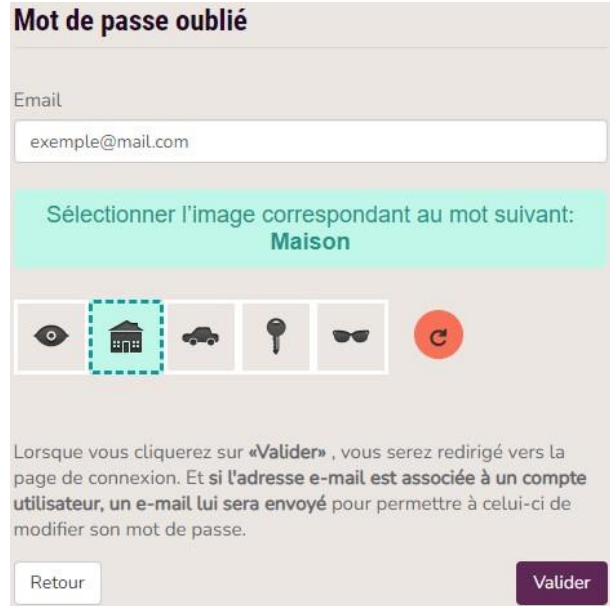

- Dans le mail reçu, cliquer sur le lien de réinitialisation de mot de passe
- Indiquer le mot de passe à utiliser et la confirmation, puis cliquer sur "Enregistrer"

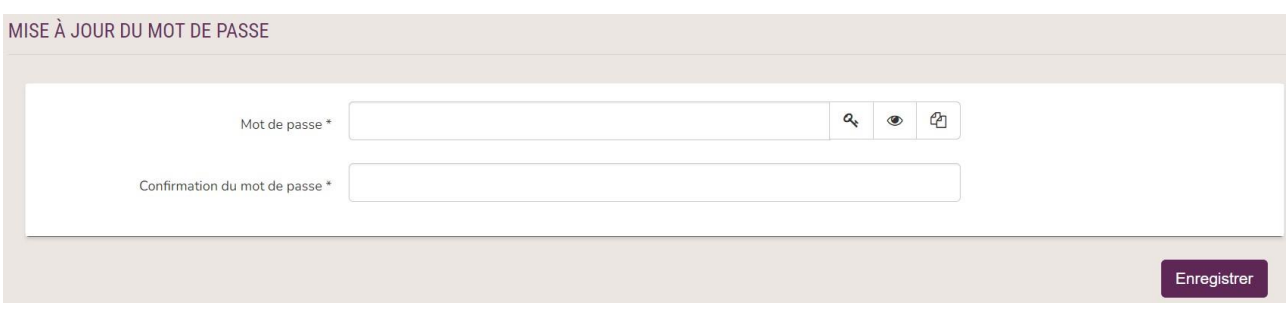

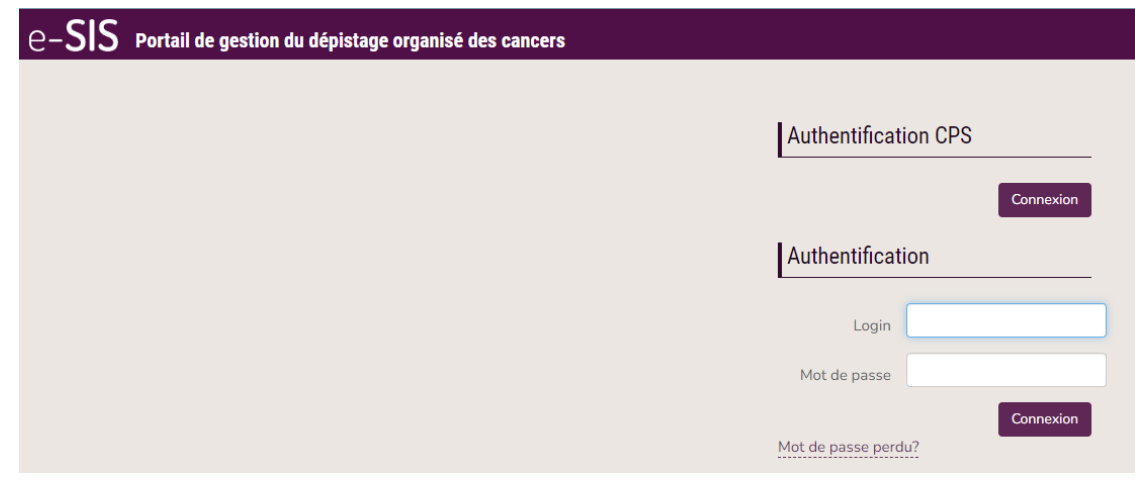

Pour vous connecter :

- Renseignez votre numéro d'identifiant = n° RPPS
- Renseignez le nouveau mot de passe que vous avez choisi

Votre Numéro RPPS apparaît en haut à droite, à côté du bouton de déconnexion.

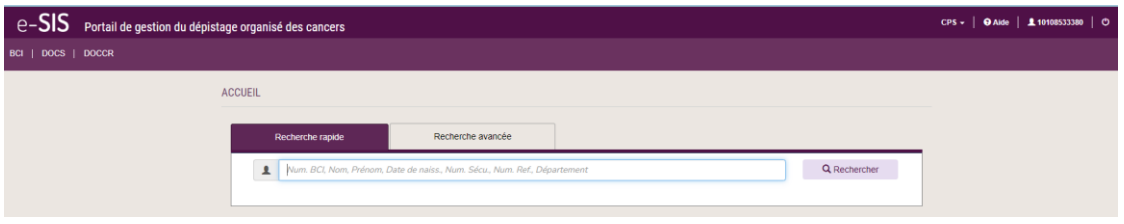

### III **– RECHERCHE**

**Recherche rapide :** Le moteur de recherche accepte plusieurs critères simultanément (à séparer par

des espaces) :

- − Nom d'usage
- − Nom de naissance
- − Prénom
- − Date de naissance (JJ/MM/AAAA)
- − Numéro de référence ou Numéro BCI
- − Numéro de sécurité sociale
- − NIR
- − Code postal
- − Commune

### **CRITÈRES EFFICACES DE RECHERCHE**

Certains critères de recherche, comme le numéro de référence ou le numéro BCI par exemple, sont plus efficaces que d'autres (voir la note de bas de page sur les numéros de référence et BCI).

Nom de famille + Date de naissance

Les critères suivants permettent aussi de faire une recherche pertinente.

#### Prénom + Date de naissance

 $\mathbf{L}$ Martine 01/06/1956  $\bullet$ Dumont 01/06/1956

Mots composés - La recherche des prénoms ou noms composés est possible. Pour cela il faut les encapsuler de la manière suivante : "Comme ça"

 $\blacktriangle$ "Anne Cécile" **A** "Anne Cécile" Dumont

### Date de naissance - Seul format accepté : JJ/MM/AAAA.

- 8 caractères attendus : 02/05/1956 est autorisé ; 02/05/56 n'est pas autorisé;
- · Séparateur obligatoire /: 02/05/1956 est autorisé ; 02.05.1956 n'est pas autorisé.

### **Recherche avancée :**

Si vous disposez de peu d'informations pour trouver un.e bénéficiaire mais qu'elles sont liées à des champs précis (amenant un nombre de résultats trop importants via la recherche simple), il est possible de basculer sur une recherche avancée afin de préciser sur quels champs doit porter la recherche.

Une fois la saisie validée (en cliquant sur le bouton 'Rechercher' ou la touche Entrée en fonction des navigateurs), un correspondant apparaît en dessous de la zone de recherche. Cette liste est limitée à 1 résultat.

Si votre recherche génère plus d'un résultat, il conviendra d'affiner les critères de recherche afin d'obtenir un résultat précis.

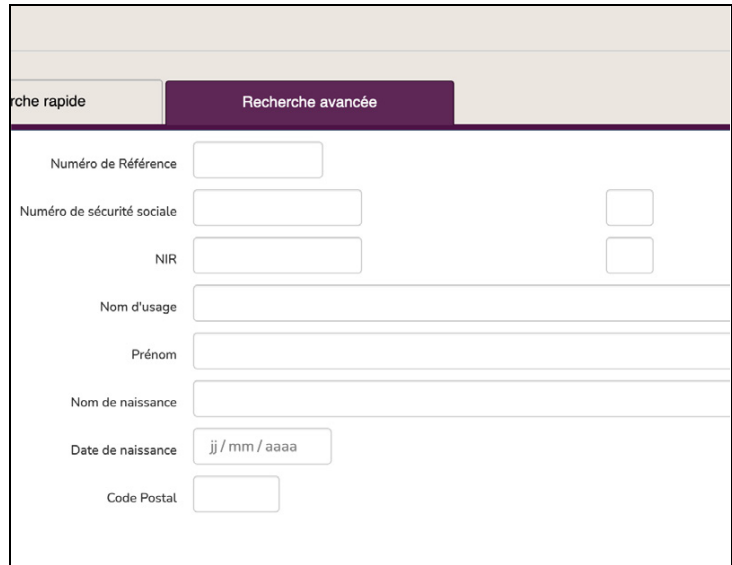

### IV **LE BLOC BÉNÉFICIAIRE ET LES ACTIONS**

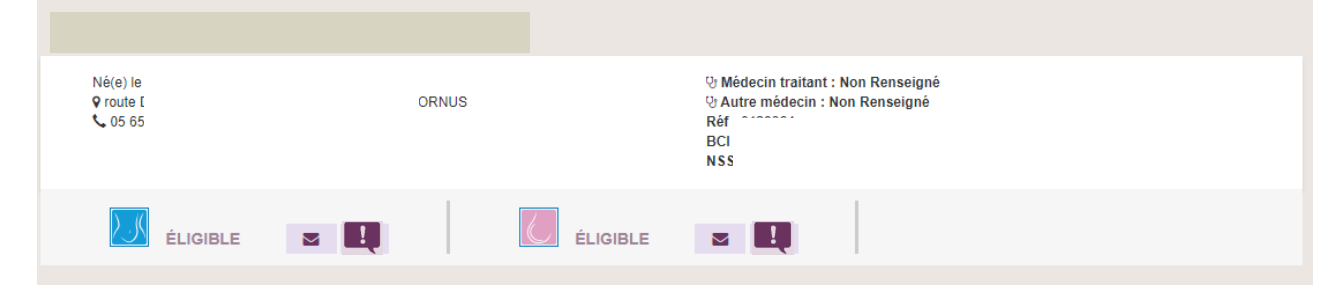

 **Identito Vigilance** – Les informations du bénéficiaire sont organisées en deux parties :

### **1. LES DONNÉES PERSONNELLES**

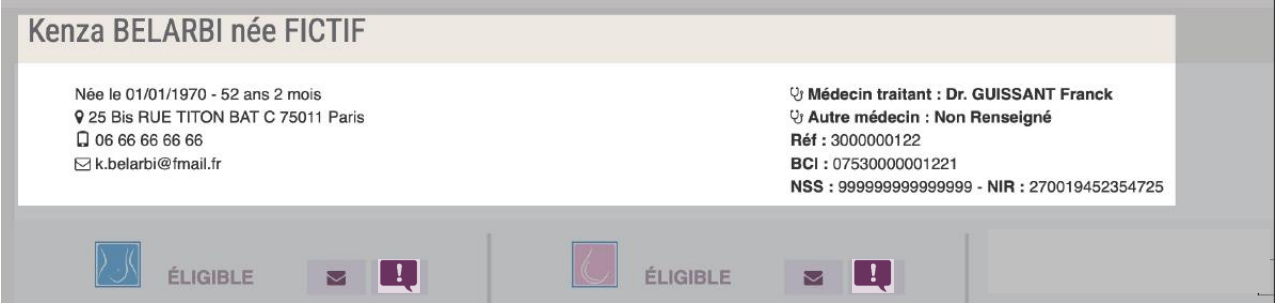

- Prénom suivi du nom d'usage
- Nom de famille si précisé, date de naissance et âge au jour près (ce qui permet de vérifier rapidement si l'assuré.e est éligible au Dépistage Organisé).
- Les coordonnées postales.
- Les numéros de téléphone et l'adresse mail.
- Nom du généraliste et nom du gynécologue de l'assurée
- Le numéro de référence, le numéro BCI1 et le numéro de sécurité de sociale

### **2. LES DONNÉES DE DÉPISTAGE**

Chaque dépistage est représenté par une icône

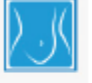

Dépistage du cancer colorectal

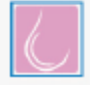

Dépistage du cancer sein

Le bloc bénéficiaire affiche le statut d'éligibilité de l'assuré.e. aux deux dépistages.

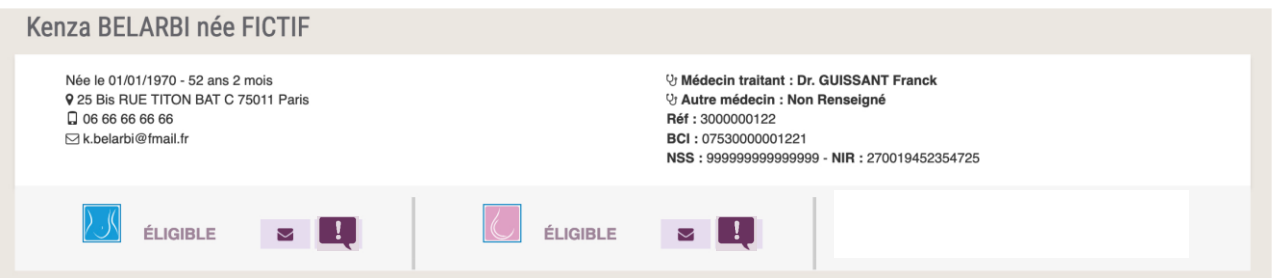

**1-** Le numéro BCI et le numéro de référence sont générés automatiquement par la Base Centralisée des Identités. Le numéro BCI est un numéro national unique. Alors que le numéro de référence n'est unique que par département. Il faut donc être vigilant car des assurées vivant dans des départements différents peuvent avoir le même numéro de référence.

### **3. DEUX ACTIONS POSSIBLES POUR CHAQUE DÉPISTAGE**

**B.** UNE ICÔNE COURRIER

Elle est disponible seulement si l'assuré.e est « éligible » au dépistage.

# **B. UNE ICÔNE « BULLE »**

Elle permet, sur la base d'un questionnaire,

• **De notifier une exclusion ou un motif de non-participation à un dépistage.**

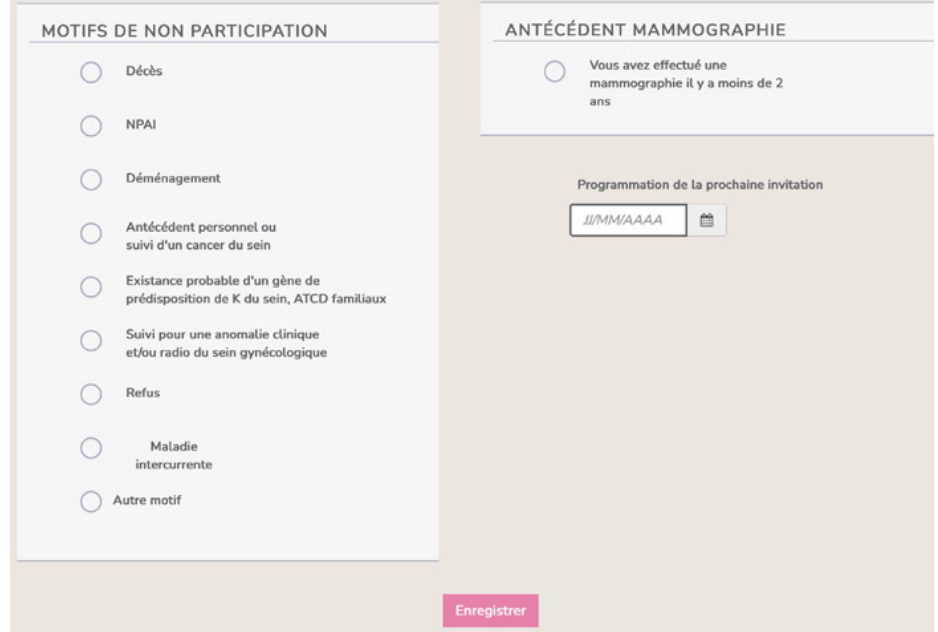

Sa sauvegarde intégrera le motif de non-participation au dépistage au dossier de l'assurée avec la date du jour de la saisie.

### • **Ou de notifier une remise de kit de dépistage du cancer colorectal**

Il est recommandé aux professionnels de santé de vérifier avec le bénéficiaire que celui-ci n'est pas concerné par un des motifs d'exclusion.

La sauvegarde de la saisie intégrera l'information dans le dossier de l'assurée. Cette information sera datée par défaut à la date du jour de la sauvegarde.

Une fois la saisie sauvegardée, le professionnel de santé ne pourra pas revenir sur sa saisie

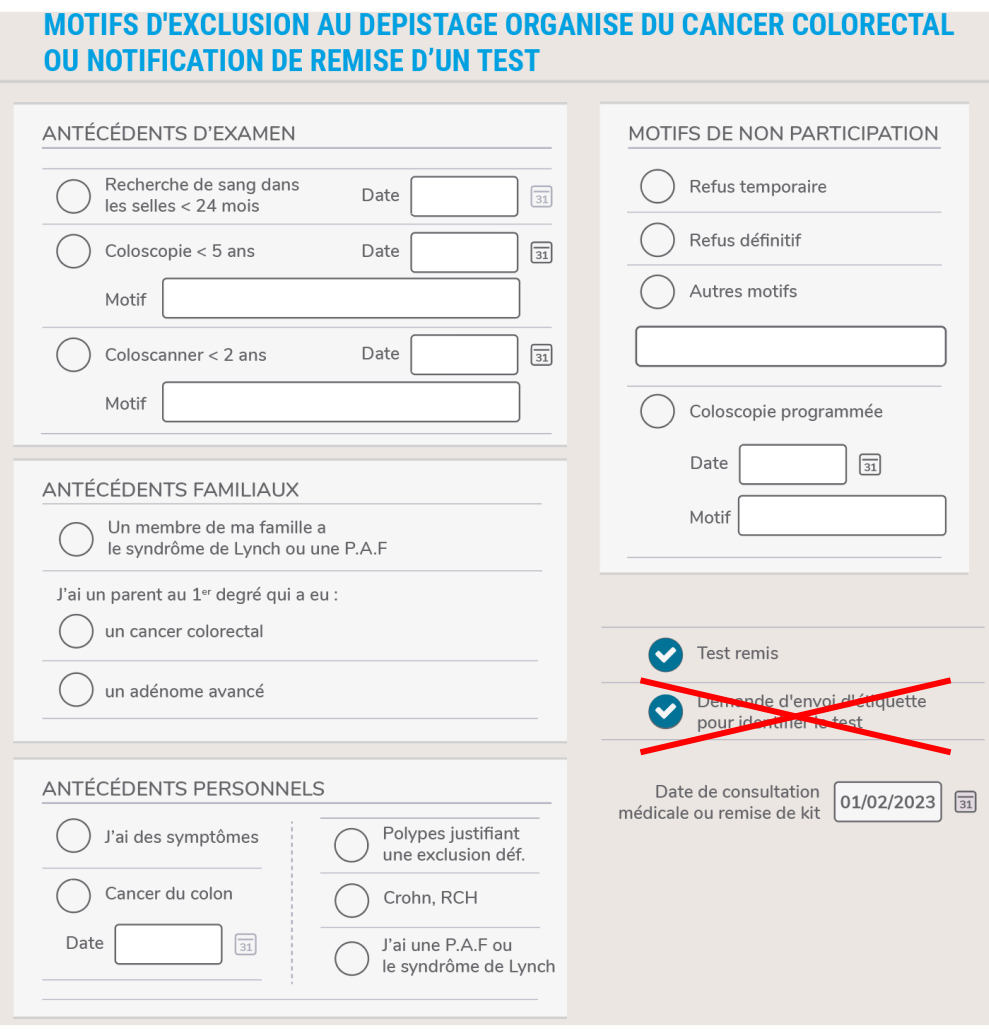

Ne plus cocher la case « Demande d'envoi d'étiquettes »

### V **Contacts du CRCDC Occitanie par département**

**09> Site territorial de l'Ariège :** contact09@depistage-occitanie.fr Tel : 05 34 09 87 90

**11** > **Site territorial de l'Aude** : contact11@depistage-occitanie.fr Tel : 04 68 72 72 00

**12** > **site territorial de l'Aveyron** : contact12@depistage-occitanie.fr Tel 05 65 73 30 36

**30/48** > **site territorial de Gard / Lozère** : contact30.48@depistage-occitanie.fr Tel : 04 66 21 76 50

**31** >**Site territorial de la Haute-Garonne** : contact31@depistage-occitanie.fr Tel : 05 34 41 91 31

**32** > **Site territorial du Gers** : contact32@depistage-occitanie.fr Tel : 05 62 05 80 06

**34** > **site territorial de l'Hérault** : contact34@depistage-occitanie.fr Tel : 04 99 23 33 53

**46** > **site territorial du Lot** : contact46@depistage-occitanie.fr Tel : 05 65 20 86 50

**65** > **Site territorial des Hautes-Pyrénées** : contact65@depistage-occitanie.fr Tel : 05 62 93 92 53

**66** >**Site territorial des Pyrénées Orientales** : contact66@depistage-occitanie.fr Tel : 04 68 55 18 99

**81**> **Site territorial du Tarn** : contact81@depistage-occitanie.fr Tel : 05 63 38 61 15

**82** > **Site territorial du Tarn et Garonne** : contact82@depistage-occitanie.fr Tel : 05 63 91 77 80